## **Skapa ett användarkonto och börja ladda**

Er anläggningsägare har valt Opigo som tjänsteleverantör på era laddstationer. Nedan följer ett par enkla steg för att registrera sig som användare, beställa ut en RFID-tagg och börja ladda sin bil. Tveka inte att kontakta oss om det skulle vara några funderingar!

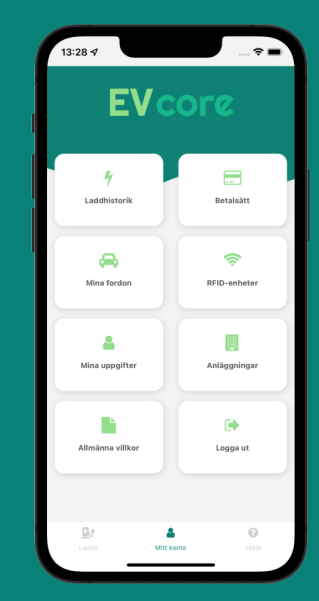

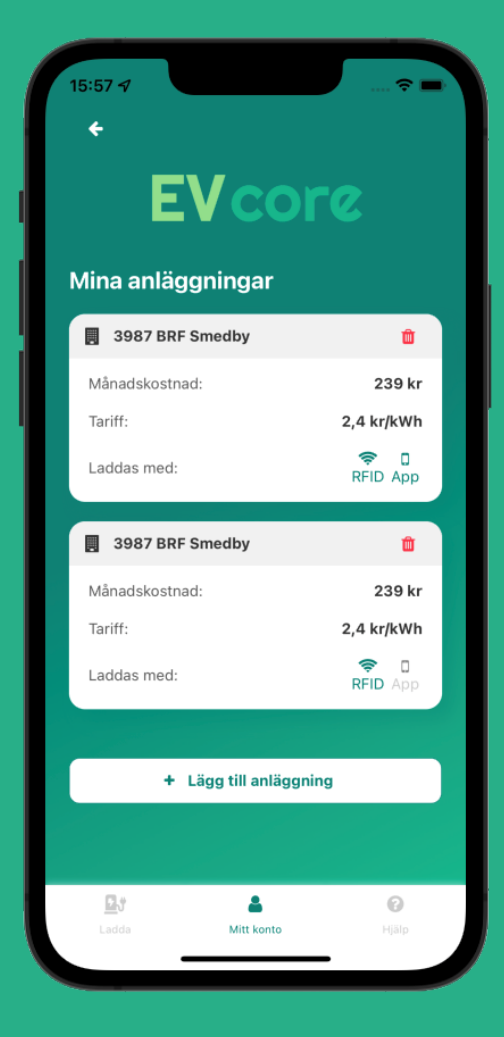

**Skapa ett användarkonto genom att ladda ner EVcore-appen och fyll i de uppgifter som finns under "skapa konto".**  *("Områdeskod" syns på laddstationen)* **1.**

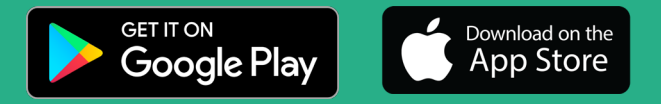

- **När du fått din RFID-tagg levererad hem till dig är den förprogrammerad och redo att börja användas direkt. 2.**
- **"Blippa" din tagg på laddarens RFID-läsare för att verifiera din behörighet, anslut sedan det fordon du vill ladda till laddstationen. 3.**
- **Laddningen startar och du kommer per automatik att bli debiterad för den el du förbrukar samt månadskostnaden för tjänsten. 4.**

För frågor eller mer information vänligen kontakta din anläggningsägare. *Med vänliga hälsningar, Opigo AB*

**[opigo.se](https://opigo.se)**